# Register your product and get support at www.philips.com/welcome

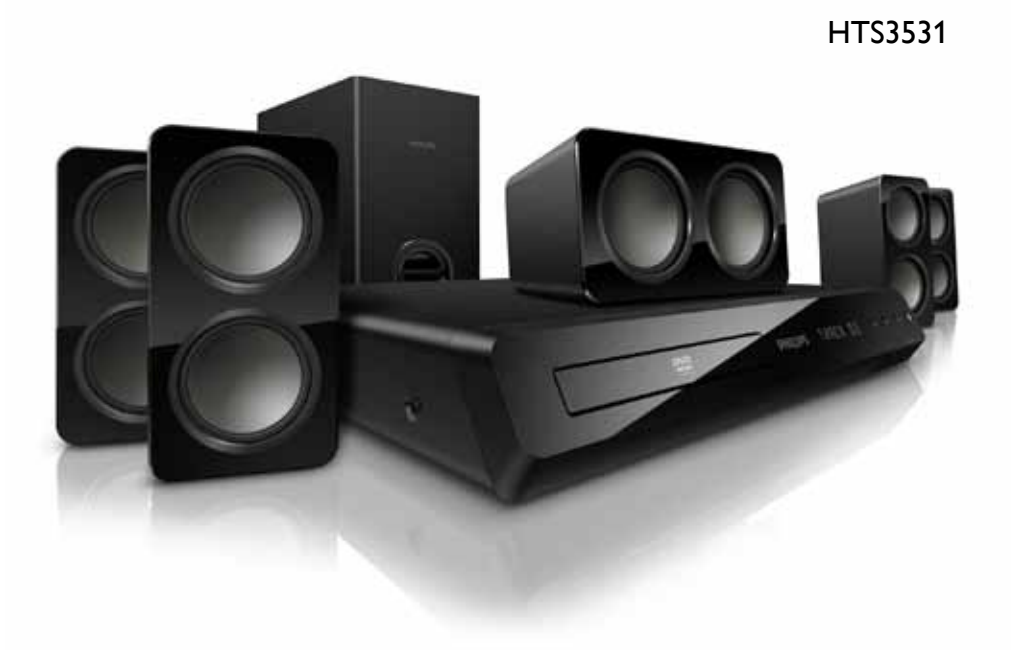

# **PHILIPS**

# Tartalomjegyzék

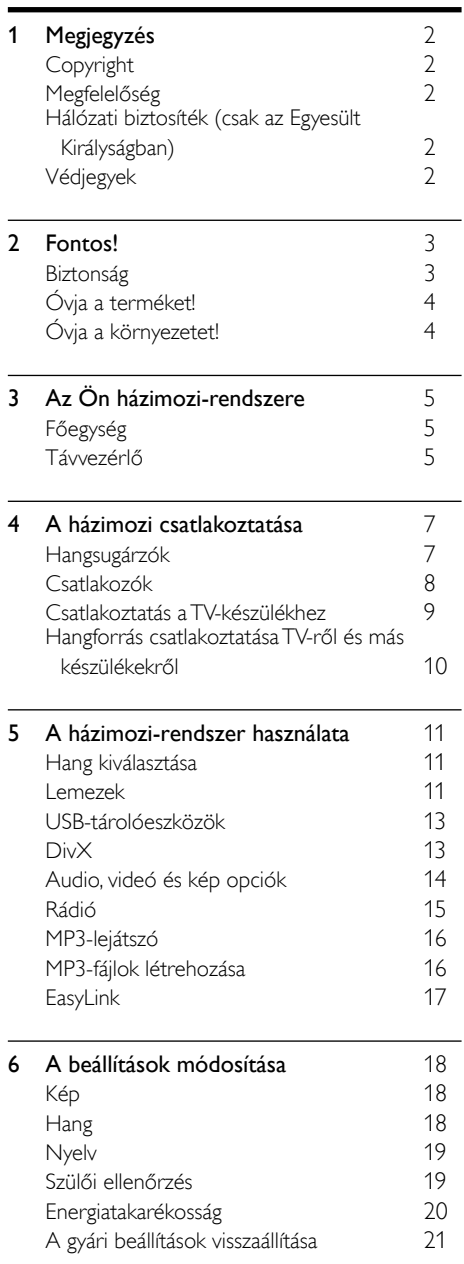

# **7 [A szoftver frissítése](#page-22-0)** [21](#page-22-0)<br>A szoftververzió ellenőrzése 21 [A szoftververzió ellenőrzése](#page-22-1) Szoftverfrissítés USB vagy CD-R eszközön<br>keresztül 21 [keresztül](#page-22-2) 8 [Termékleírás](#page-23-0) **[22](#page-23-0)** 9 [Hibakeresés](#page-25-0) [24](#page-25-0) 10 [Tárgymutató](#page-26-0) [25](#page-26-0)

Magyar

1 HU

# <span id="page-3-0"></span>1 Megjegyzés

Ez a szakasz a jogi és védjegy-figyelmeztetéseket tartalmazza.

# <span id="page-3-1"></span>Copyright

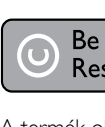

### Be responsible Respect copyrights

A termék olyan szerzői jogi védelmi technológiát alkalmaz, amely a Rovi Corporation által az Egyesült Államokban érvényes szabadalmak és egyéb szellemi tulajdonjogok védelme alatt áll. A termék másolása és szétszerelése tilos.

### Felhasználói jogok az Egyesült Királyságban

Előfordulhat, hogy a felvételkészítéshez és lejátszáshoz engedély szükséges. Lásd az 1956-os Szerzői Jogi Törvényt és az 1958 - 1972 közötti Előadóművész-védelmi Törvényeket.

# <span id="page-3-2"></span>Megfelelőség

 $\epsilon$ 

A termék megfelel a 2006/95/EK (kisfeszültség) és a 2004/108/EK (EMC) irányelv előírásaiban foglalt minden lényeges követelménynek és más vonatkozó rendelkezésnek.

# <span id="page-3-3"></span>Hálózati biztosíték (csak az Egyesült Királyságban)

Ezek a tudnivalók kizárólag egyesült királyságbeli hálózati csatlakozóval rendelkező készülékekre vonatkozik.

A termék engedélyezett, öntött csatlakozódugóval van felszerelve. A biztosíték cseréjekor ügyeljen rá, hogy

- a csatlakozón található besorolás
- megfelel a BS 1362 szabványnak, és

• rendelkezik az ASTA tanúsító jelzéssel. Ha nem biztos az előírt biztosíték típusával kapcsolatban, vegye fel a kapcsolatot a forgalmazóval.

Figyelmeztetés: Az EMC-irányelv (2004/108/ EK) értelmében a ne csatlakoztassa le a csatlakozódugót a hálózati kábelről.

# <span id="page-3-4"></span>Védjegyek

### **MDOLBY DIGITAL**

A gyártás a Dolby Laboratories licence alapján történt. A "Dolby" és a dupla D szimbólum a Dolby Laboratories védjegye.

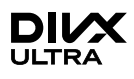

A DivX <sup>®</sup>, a DivX Certified <sup>®</sup> és a kapcsolódó emblémák a DivX, Inc. védjegyei, használatuk licenc alapján történik.

A DIVX VIDEORÓL: A DivX® a DivX, Inc által kifejlesztett digitális videoformátum. Ez a DivX-videofájlokat lejátszó termék DivX® tanúsítvánnyal rendelkezik. A divx.com oldalon többet is megtudhat a technológiáról, és a rendelkezésre álló szoftvereszközökkel DivX videoformátumba konvertálhatja a fájlokat. A DIVX IGÉNY SZERINTI

VIDEOLEJÁTSZÁSRÓL: Ezt a DivX tanúsítvánnyal rendelkező<sup>®</sup> készüléket regisztrálni kell a megvásárolt DivX igény szerinti (Video-on-Demand, VOD) tartalom lejátszásához. A regisztrációs kód előhívásához keresse meg a DivX VOD részt a készülék beállítás menüjében. A vod.divx.com oldalon többet is megtudhat a regisztrálás elvégzéséről.

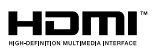

A HDMI és a HDMI logó, valamint a High-Definition Multimedia Interface védjegyez vagy a HDMI licensing LLC Egyesült Államokban és más országokban bejegyzett védjegyei.

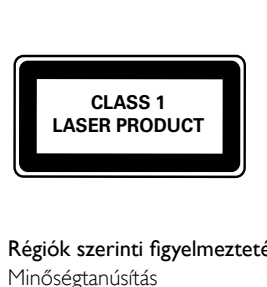

#### Régiók szerinti figyelmeztetések

Minőségtanúsítás

A garanciajegyen feltüntetett forgalombahozó vállalat a 2/1984. (lll. 10.) BkM-lpM együttes rendelet értelmében tanúsítja, hogy ezen készülék megfelel a mûszaki adatokban megadott értékeknek.

Figyelem! A meghibásodott készüleket - beleértve a hálózati csatlakozót is - csak szakember (szerviz) javíthatja. Ne tegye ki készüléket esőnek vagy nedvesség hatásának!

Garancia

A forgalombahozó vállalat a termékre 12 hónap garanciát vállal.

# <span id="page-4-0"></span>2 Fontos!

A házimozi használata előtt figyelmesen olvassa el az összes utasítást. A garancia nem terjed ki azokra a hibákra, amelyek az utasítások figyelmen kívül hagyása miatt keletkeztek.

### <span id="page-4-1"></span>Biztonság

### Áramütés veszélye vagy tűzveszély!

- Óvja a készüléket és tartozékait csapadéktól vagy egyéb folyadéktól. Soha ne helyezzen a készülék közelébe folyadékot tartalmazó edényt, például vázát. Ha a készülékre vagy a készülékbe folyadék kerülne, azonnal húzza ki az elektromos hálózati csatlakozót. Használat előtt vizsgáltassa meg a készüléket a Philips vevőszolgálattal.
- Ne tegye ki a készüléket és tartozékait nyílt láng vagy hőforrás hatásának, például közvetlen napfénynek.
- Soha ne helyezzen tárgyakat a készülék szellőzőibe vagy egyéb nyílásaiba.
- Ha a hálózati csatlakozódugó vagy készülékcsatlakozó használatos megszakítóeszközként, akkor mindig működőképesnek kell lennie.
- Villámlással járó vihar előtt húzza ki a készülék tápkábelét.
- A hálózati kábel eltávolításakor soha ne a kábelt, hanem a csatlakozódugót fogja.

### Rövidzárlat veszélye vagy tűzveszély!

• Mielőtt csatlakoztatná a készüléket a hálózati aljzathoz, győződjön meg róla, hogy a hálózati feszültség megfelel a készülék hátulján feltüntetett értéknek. Eltérő feszültségérték esetén soha ne csatlakoztassa a készüléket a hálózati alizathoz.

#### Sérülésveszély vagy a házimozi károsodásának veszélye!

• Falra szerelhető készülékek esetén kizárólag a mellékelt fali tartószerkezetet használja. A fali szerelvényt olyan falfelületre rögzítse, amely elbírja a készülék és a szerelvény együttes súlyát. A Koninklijke Philips Electronics N.V. nem vállal felelősséget a helytelen falra rögzítésből adódó balesetért, sérülésekért és károkért.

- Állványos hangsugárzók esetén kizárólag a mellékelt állványokat használja. Az állványokat erősen rögzítse a hangsugárzókhoz. Az összeszerelt állványt olyan sima, vízszintes felületre helyezze, amely elbírja a hangsugárzó és az állvány együttes súlyát.
- Soha ne helyezze a készüléket vagy bármilyen más tárgyat a hálózati kábelekre vagy más elektromos berendezésre.
- Ha a készüléket 5 °C alatti hőmérsékleten szállítja, akkor a kicsomagolás után várjon, amíg a készülék hőmérséklete eléri a környezet hőmérsékletét, és csak ezután dugja be a tápkábelt a hálózati aljzatba.
- A készülék nyitott állapotban látható és nem látható lézersugarat bocsát ki. Kerülje a lézersugárnak való kitettséget.
- Ne érintse meg a lemeztálcában található optikai lemezérzékelőt.
- A termék egyes részei üvegből is készülhettek. A sérülések és károk elkerülése érdekében óvatosan kezelje a készüléket.

### Túlmelegedés veszélye!

• Ne helyezze a készüléket túl szűk helyre. A megfelelő szellőzés érdekében mindig hagyjon legalább 10 cm szabad helyet a készülék körül. Ellenőrizze, hogy függöny vagy egyéb tárgy ne takarja el a készülék szellőzőnyílásait.

### Szennyeződésveszély!

- Ne keverje az elemeket (régi és új, vagy szén és alkáli stb.).
- Távolítsa el az elemeket, ha lemerültek, vagy ha hosszabb ideig nem fogja használni a távvezérlőt.
- Az elemek vegyi anyagokat tartalmaznak, így azokat használat után megfelelően kell kezelni.

### Az elemek lenyelésének veszélye!

• A készülék vagy annak távirányítója gombelemet tartalmazhat, amely könnyen lenyelhető. Minden esetben tartsa az elemet gyermekektől távol!

# <span id="page-5-0"></span>Óvja a terméket!

- A lemeztálcára ne helyezzen más tárgyakat, csak lemezeket.
- Ne helyezzen meghajlott vagy törött lemezeket a lemeztálcára.
- Ha huzamosabb ideig nem használja a terméket, távolítsa el a lemezeket a lemeztálcáról.
- A készülék tisztításához kizárólag mikroszálas textíliát használjon.

# <span id="page-5-1"></span>Óvja a környezetet!

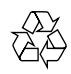

Ez a termék kiváló minőségű anyagok és alkatrészek felhasználásával készült, amelyek újrahasznosíthatók és újra felhasználhatók.

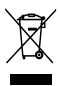

A termékhez kapcsolódó áthúzott kerekes kuka szimbólum azt jelenti, hogy a termékre vonatkozik a 2002/96/EK európai irányelv. Tájékozódjon az elektromos és elektronikus termékek szelektív hulladékként történő gyűjtésének helyi feltételeiről.

Cselekedjen a helyi szabályozásoknak megfelelően, és a kiselejtezett készülékeket gyűjtse elkülönítve a lakossági hulladéktól.

A feleslegessé vált készülék helyes kiselejtezésével segít megelőzni a környezet és az emberi egészség károsodását.

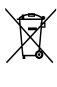

A termék akkumulátorai megfelelnek a 2006/66/ EK európai irányelv követelményeinek, ezért ne kezelje ezeket háztartási hulladékként. Tájékozódjon az akkumulátorok szelektív hulladékkezelésére vonatkozó helyi szabályozásokról, mivel a feleslegessé vált akkumulátorok helyes kiselejtezésével segít megelőzni a környezet és az emberi egészség károsodását.

# <span id="page-6-0"></span>3 Az Ön házimozirendszere

Köszönjük, hogy Philips terméket vásárolt, és üdvözöljük a Philips világában! A Philips által biztosított támogatás teljes körű igénybevételéhez regisztrálja a házimozit a www.philips.com/ welcome weboldalon.

# <span id="page-6-1"></span>Főegység

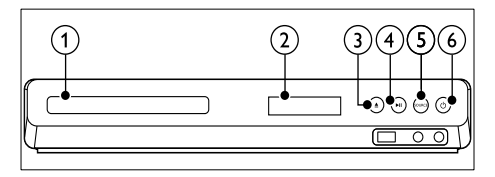

- (1) Lemeztálca
- b Kijelzőpanel
- $\overline{3}$   $\triangle$  (Nyitás/zárás) Lemeztálca nyitása, zárása vagy lemez kiadása.
- $(4)$  **DII** (Lejátszás/szünet) Lejátszás indítása, szüneteltetése és folytatása.
- $(5)$  SOURCE

Audio- vagy videoforrás kiválasztása a házimozi számára.

 $(6)$   $\circ$  (Készenléti állapot bekapcsolva) A házimozi bekapcsolása vagy készenléti üzemmódba kapcsolása.

# <span id="page-6-2"></span>Távvezérlő

Ez a szakasz a távvezérlő áttekintését tartalmazza.

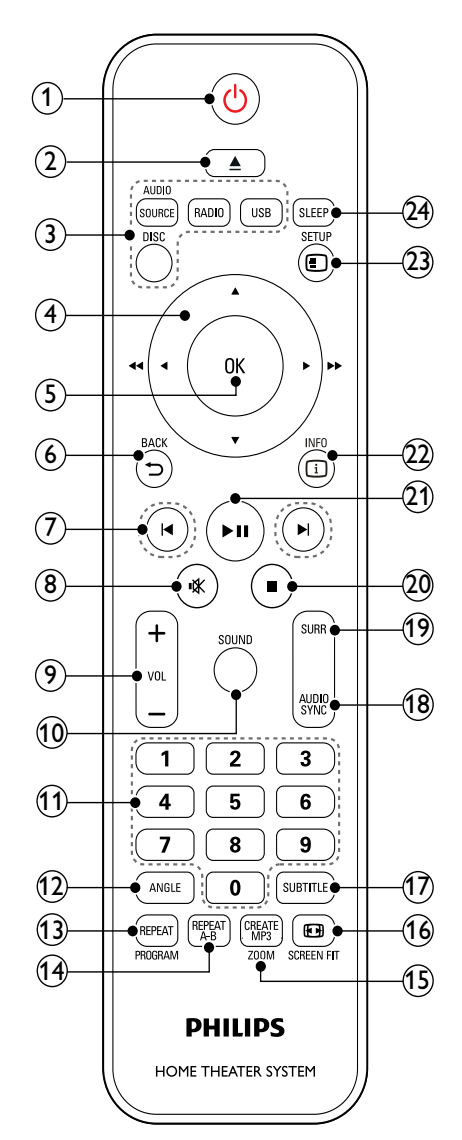

### $(1)$   $\circ$  (Készenléti állapot bekapcsolva)

- A házimozi bekapcsolása vagy készenléti üzemmódba kapcsolása.
- Ha az EasyLink be van kapcsolva, tartsa lenyomva legalább három másodpercen keresztül az összes csatlakoztatott HDMI CEC kompatibilis készülék készenléti üzemmódba kapcsolásához.

### $(2)$  ≜ (Nyitás/zárás)

Lemeztálca nyitása, zárása vagy lemez kiadása.

### $(3)$  Forrás gombok

- DISC: Átkapcsolás lemezforrásra.Lemez lejátszásakor a lemez menü megnyitása vagy bezárása.
- AUDIO SOURCE: Audiobemeneti forrás kiválasztása.
- RADIO: Átkapcsolás FM-rádióra.
- USB: Váltás USB-tárolóeszközre.

### (4) Navigációs gombok

- Navigálás a menük között.
- Videó üzemmódban a gyors előre- és visszafelé tekeréshez használja bal vagy jobb, a lassú előre- és visszatekerésre pedig a fel vagy le gombot.
- Rádió módban rádióállomás kereséséhez használja a balra vagy a jobbra, frekvencia finomhangolásához pedig a fel vagy a le gombot.

### (5) OK

Bevitel vagy kiválasztás jóváhagyása.

### $(6)$   $\bigoplus$  BACK

Visszatérés az előző menüképernyőre.

### $(7)$  **II**/ $\blacktriangleright$ I (Előző/következő)

- Ugrás az előző vagy a következő felvételre, fejezetre vagy fájlra.
- Tárolt rádióállomás kiválasztása rádió üzemmódban.

### (8) �� (Némítás)

Hangerő némítása vagy visszaállítása.

i VOL +/-

A hangerő növelése vagy csökkentése.

(10) SOUND

Hangzás üzemmód kiválasztása.

### (11) Számgombok

Egy elem kiválasztása lejátszáshoz.

### $(12)$  ANGLE

Különböző kameraszögekből felvett videojelenetek kiválasztása.

### (13) REPEAT / PROGRAM

- Ismétlési mód kiválasztása vagy kikapcsolása.
- Rádióállomás tárolása rádió üzemmódban.

### $(n)$  REPEAT A-B

Két pont megjelölése az ismételt lejátszáshoz egy fejezeten vagy műsorszámon belül, illetve az ismételt lejátszási mód kikapcsolása.

### (15) CREATE MP3/ZOOM

- Belépés az MP3-formátum létrehozására szolgáló menübe.
- Filmjelenet vagy kép nagyítása. A Navigációs gombok (bal/jobb) megnyomásával kiválaszthatja a nagyítási arányt.

### **16 ED SCREEN FIT**

Képformátum igazítása a TV képernyőjéhez.

### **SUBTITLE**

A videó felirata nyelvének kiválasztása.

### (18) AUDIO SYNC

- A hang nyelvének vagy a csatornának a kiválasztása.
- A gomb lenyomásával beléphet a hang késési idejét beállító menüpontba, majd a +/- gomb megnyomásával késleltetheti az audiokimeneti jelet, hogy szinkronban legyen a videotartalommal.

### $(19)$  SURR

Térhangzás vagy sztereóhangzás kiválasztása.

### $(20)$  **II** (Leállítás)

Lejátszás leállítása.

### $(21)$  **DII** (Lejátszás/szünet)

Lejátszás indítása, szüneteltetése és folytatása.

### $(22)$  ID INFO

A lemez vagy USB tárolóeszköz lejátszása közben további lejátszási opciók megnyitása.

### 23) **©SETUP**

Belépés vagy kilépés a beállítás menüből.

### $(24)$  SLEEP

A házimozi készenléti állapotba kapcsolása meghatározott idő elteltével.

### <span id="page-8-3"></span>EasyLink kezelőgombok

[Az Easylink segítségével a házimozi-rendszer és](#page-18-0)  [a TV a házimozi-rendszer távvezérlőjének alábbi](#page-18-0)  [gombjaival irányítható.](#page-18-0) (lásd 'EasyLink', [17.](#page-18-0) oldal)

- (Készenléti állapot bekapcsolva): Lenyomva tartásával a házimozi-rendszer, a TV és a csatlakoztatott készülékek készenléti módba kapcsolhatók.
- (Lejátszás/szünet): Ha a lemeztálcában videolemez van, kapcsolja vissza a TV-t készenléti üzemmódból, majd játssza le a lemezt.

# <span id="page-8-0"></span>4 A házimozi csatlakoztatása

Ez a fejezet a házimozi-rendszer TVkészülékhez, illetve más készülékekhez történő csatlakoztatásában nyújt segítséget.

A házimozi-rendszer alapvető csatlakoztatásairól és tartozékairól a rövid üzembe helyezési útmutató ad tájékoztatást. A www.connectivityguide.philips. com weboldalon átfogó interaktív felhasználói útmutatót talál.

### Megjegyzés

- A termék azonosítóját és a tápellátás adatait a termék hátoldalán található típusazonosító táblán találja.
- Mielőtt végrehajtja vagy megváltoztatja a csatlakoztatásokat, ellenőrizze, hogy minden készülék vezetékét kihúzta-e a fali aljzatból.

# <span id="page-8-1"></span>Hangsugárzók

A hangsugárzók elhelyezése, csatlakoztatása és beállítása a legjobb minőségű térhatású hangzás érdekében.

### <span id="page-8-2"></span>Elhelyezés

A hangsugárzók helyzete a térhatású hangeffektus beállításában kulcsfontosságú.

A legjobb eredmény elérése érdekében a hangsugárzókat és a mélynyomót az alábbiak szerint kell elhelyezni.

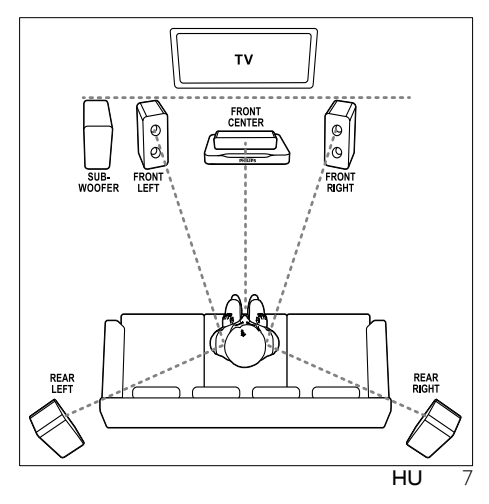

### Megjegyzés

• A térhatású hangzás elérése függ a helyiség méretétől és alakjától, a falazat és mennyezet anyagától, az ablakoktól és hangvisszaverő felületektől, illetve a hangsugárzók akusztikai jellemzőitől. Az adott körülmények között a legjobb beállításhoz próbálja ki a hangsugárzók többféle elhelyezését.

Kövesse a következő általános útmutatásokat, majd állítsa be a hangsugárzókat.

1 Az ülőbútor helyzete:

Ez képezi a hallgatási terület középpontját.

**2** FRONT CENTER (középső elülső) hangsugárzó:

A középsugárzót közvetlenül az ülőbútor előtt kell elhelyezni, a TV felett vagy alatt. Ennek az ülőhelyzetbeli fülmagassághoz kell közel lennie.

- **3** FRONT LEFT (bal elülső) és FRONT RIGHT (jobb elülső) hangsugárzó: A bal és jobb oldali hangsugárzót a középsugárzótól azonos távolságban, ívben kell elhelyezni, hogy mindhárom hangsugárzó azonos távolságra legyen az ülőbútortól. A legjobb hatás eléréséhez fordítsa a hangsugárzókat az ülőbútor irányába, és helyezze őket ülőhelyzetben fülmagasságba.
- 4 REAR LEFT (bal hátulsó) és REAR RIGHT (jobb hátulsó) hangsugárzó: A hátsó térhangzás hangsugárzókat az ülőbútor bal és jobb oldalán, azzal egy vonalban vagy valamivel mögötte kell elhelyezni. A legjobb hatás eléréséhez fordítsa a hangsugárzókat az ülőbútor irányába, és helyezze őket ülőhelyzetben valamivel fülmagasság fölé.
- 5 SUBWOOFER (mélynyomó): Helyezze a mélynyomót a TV-készülék jobb és bal oldalától legalább egy méter távolságra. Hagyjon legalább tíz centiméternyi szabad helyet a készülék és a fal között.

### <span id="page-9-2"></span>Csatlakoztatás

A rövid üzembe helyezési útmutatóban írtak szerint csatlakoztassa a hangsugárzókat és a mélysugárzót a házimozi-rendszerhez.

### <span id="page-9-1"></span>Beállítás

A hangsugárzók beállításához a hangsugárzó beállítás menü használható.

- 1 Csatlakoztassa a hangsugárzókat és a mélynyomót a Rövid üzembe helyezési útmutatóban leírt módon.
- $2$  Kapcsolia be a TV-készüléket, és kapcsolia át a házimozinak megfelelő jelforrásra.
- **3** Nyomja meg a  $\Box$  **SETUP** gombot a házimozi távvezérlőjén.
- 4 Válassza a [Hangbeállítás] beállítást, majd nyomja meg a OK gombot.
- 5 Változtassa meg a következő beállításokat, majd nyomja meg az OK gombot.
	- [Hangsug. h.erő]: A hangszórók hangerejének beállítása.
	- [Hangsug. késl.]: A késleltetési idő beállítása az egyenletes hangátvitel érdekében azon hangszórók esetében, amelyek közelebb helyezkednek el a hallgatási pozíciótól.

# <span id="page-9-0"></span>Csatlakozók

Más készülékek csatlakoztatása a házimozi-rendszerhez.

### <span id="page-9-3"></span>Távirányító eleje

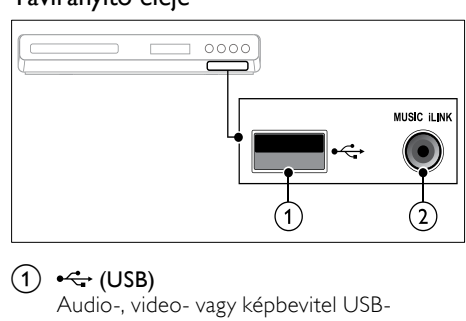

### $(1) \leftarrow (USB)$

Audio-, video- vagy képbevitel USBtárolóeszközről.

### b MUSIC iLINK

Audiobevitel MP3-lejátszóról.

### <span id="page-10-1"></span>Hátoldali csatlakozók

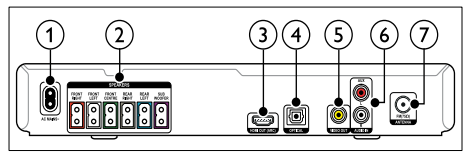

(1)AC MAINS

Csatlakoztatás a tápellátáshoz.

(2)SPEAKERS

Csatlakozás a tartozék hangsugárzókhoz és mélynyomóhoz.

3) HDMI OUT

Csatlakoztatás a TV-készülék HDMIbemenetéhez.

(4) OPTICAL

Csatlakoztatás a TV-készülék vagy más digitális készülék optikai hangkimenetéhez.

(5) VIDEO OUT

Csatlakoztatás a TV-készülék kompozit videobemenetéhez.

### $(6)$  AUDIO IN-AUX

Csatlakoztatás a TV-készülék vagy más analóg készülék analóg hangkimenetéhez.

### $(7)$  ANTENNA FM 75  $\Omega$

Jelbemenet antenna, kábel vagy műholdvevő egység jeleinek fogadásához.

# <span id="page-10-0"></span>Csatlakoztatás a TV-készülékhez

Filmnézés előtt csatlakoztassa a házimozit a TV-készülékhez. A TV-műsorok audiotartalmait a házimozi hangsugárzóin játszhatja le. A házimozi és a TV-készülék csatlakoztatásához a lehető legjobb minőségű csatlakoztatási módot használja.

### <span id="page-10-2"></span>1. opció: Csatlakozás a TV-készülékhez HDMI kapcsolaton keresztül

### Kiváló minőségű videó

[A normál HDMI-kapcsolat használata esetén](#page-11-0)  [külön audiokábel szükséges ahhoz, hogy a TV](#page-11-0)[műsorok audiotartalmait a házimozin játszhassa](#page-11-0)  [le.](#page-11-0) (lásd 'Hangforrás csatlakoztatása TV-ről és más készülékekről', [10](#page-11-0). oldal)

1 Nagy átviteli sebességű HDMI kábellel csatlakoztassa a házimozi HDMI OUT csatlakozóját a TV-készülék HDMI csatlakozójához.

#### A TV HDMI-csatlakozójának jelölése HDMI IN lehet.

HDML OUT HDM IN TV

- $2$  Kapcsolja be a TV-készüléken a HDMI-CEC funkciót. További részleteket a TV-készülék felhasználói kézikönyvében talál.
	- » Ha a házimozin lemezt játszik le, a videó megjelenítése automatikusan a TV-készüléken, a hangtartalom lejátszása pedig automatikusan a házimozin fog történni.
- $3$  A TV-műsorok audiotartalmainak [házimozin keresztül való lejátszásához egy](#page-11-0)  [további audiokábelre is szükség van](#page-11-0) (lásd 'Hangforrás csatlakoztatása TV-ről és más készülékekről', [10](#page-11-0). oldal).
- $4$  Ha a rendszer az audiotartalmat nem automatikusan a házimozin játssza le, kézzel kell elvégeznie hangbeállításokat (lásd 'Végezze el a csatlakoztatott eszközök audiobeállításait.', 10. oldal).

### Megjegyzés

• Ha a TV-készülékhez DVI-csatlakozó is tartozik, a házimozi HDMI/DVI adapteren keresztül is csatlakoztatható a TV-készülékhez.

### <span id="page-10-3"></span>2. opció: Csatlakozás a TV-készülékhez kompozit videokábelen keresztül

#### Alapszintű minőségű videó

Ha a TV-készülék nem rendelkezik HDMIcsatlakozókkal, akkor kompozit videokábellel csatlakoztassa a házimozit a TV-készülékhez. A kompozit csatlakozás nem támogatja a nagy felbontású videojelek átvitelét.

[A kompozit csatlakozás használata esetén külön](#page-11-0)  [audiokábel szükséges ahhoz, hogy a TV-műsorok](#page-11-0)  [audiotartalmait a házimozin játszhassa le.](#page-11-0) (lásd 'Hangforrás csatlakoztatása TV-ről és más készülékekről', [10](#page-11-0). oldal)

1 Kompozit videokábellel csatlakoztassa a házimozin lévő VIDEO csatlakozót a TV-készüléken található kompozit videocsatlakozóhoz.

A kompozit videocsatlakozó jelölése AV IN, VIDEO IN, COMPOSITE vagy BASEBAND lehet.

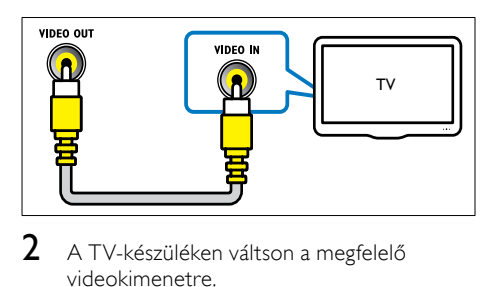

- $2$  A TV-készüléken váltson a megfelelő videokimenetre.
- $3$  A TV-műsorok audiotartalmainak [házimozin keresztül való lejátszásához egy](#page-11-0)  [további audiokábelre is szükség van](#page-11-0) (lásd 'Hangforrás csatlakoztatása TV-ről és más készülékekről', [10](#page-11-0). oldal).

A házimozin a SOURCE gomb ismételt megnyomásával választhatja ki a megfelelő audiobemenetet.

# <span id="page-11-0"></span>Hangforrás csatlakoztatása TVről és más készülékekről

A TV-készülékek vagy más eszközök audiotartalmait a házimozi hangsugárzóin játszhatja le.

A házimozi, a TV-készülék és más készülékek csatlakoztatásához a lehető legjobb minőségű csatlakoztatási módot használja.

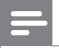

### Megjegyzés

• Az útmutatóban bemutatott audiocsatlakoztatási módok csak javaslatként szolgálnak. Emellett más csatlakoztatási módok is használhatók.

### <span id="page-11-2"></span>1. opció: Audió csatlakoztatása digitális optikai kábellel

### Kiváló minőségű audió

Optikai kábellel csatlakoztassa a házimozirendszeren lévő OPTICAL csatlakozót a TV-készülék vagy más eszköz OPTICAL OUT csatlakozójához.

A digitális optikai csatlakozó jelölése SPDIF, SPDIF OUT vagy OPTICAL lehet.

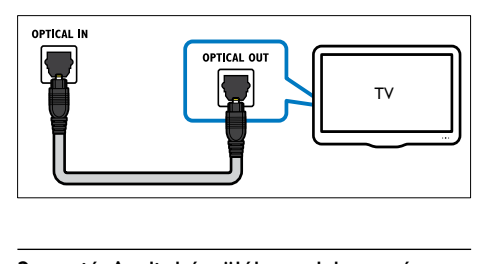

### <span id="page-11-1"></span>2. opció: Audiokészülék csatlakoztatása analóg hangkábelek segítségével

### Alapszintű minőségű audió

Analóg kábellel csatlakoztassa a házimozirendszeren lévő AUX csatlakozókat a TVkészülék vagy más eszköz AUDIO OUT csatlakozóihoz.

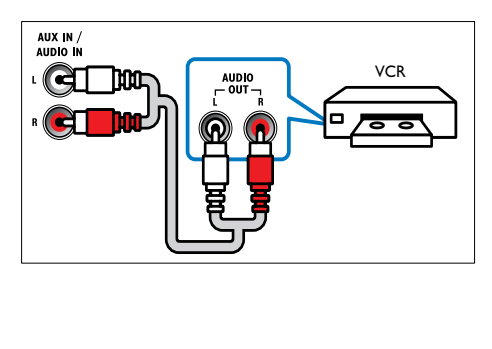

# <span id="page-12-0"></span>5 A házimozi-rendszer használata

Ez a fejezet a különböző forrásból származó média házimozin történő lejátszásához kíván segítséget nyújtani.

### Mielőtt hozzáfogna

- Gondoskodjon a rövid üzembe helyezési útmutatóban, valamint a felhasználói kézikönyvben ismertetett csatlakozásokat.
- Kapcsolja át a TV-készüléket a házimozinak megfelelő jelforrásra.

# <span id="page-12-1"></span>Hang kiválasztása

Ez a fejezet adott videofelvétel vagy zeneszám lejátszásához szükséges ideális hangzás kiválasztásában nyújt segítséget.

### <span id="page-12-3"></span>Hangzás üzemmód

Adott videofelvételhez vagy zeneszámhoz illő, előre meghatározott hangzás üzemmódok kiválasztása.

- 1 A SOUND gomb többszöri megnyomásával kiválaszthat egy hangzási üzemmódot.
	- MOVIE: Mozi hangélmény, speciálisan a filmekhez való javításokkal.
	- MUSIC: A zene eredeti felvételi környezetének, a stúdiónak vagy a koncertnek a felidézése.
	- ORIGINAL: A filmek és zenefelvételek eredeti hangja, hozzáadott hangeffektusok nélkül.
	- NEWS: Minden szó optimális beszédhangon és tiszta énekhangon hallható.
	- GAMING: Lélegzetelállító videojátékhangok, ideális az akciódús videojátékokhoz vagy hangos bulikhoz.

### <span id="page-12-4"></span>Térhangzás üzemmód

Merüljön el a hangélmények élvezetében a térbeli hangzásmódok segítségével.

- 1 A SURR gomb többszöri megnyomásával kiválaszthat egy surround üzemmódot.
	- **5CH STEREO:** Javított sztereó hang. Ideális partizenéhez.
	- MULTI-CH: Hagyományos, 5.1 csatornás mód a még nagyobb kikapcsolódást nyújtó moziélményért.
	- STEREO: Kétcsatornás sztereó hang. Ideális választás zenehallgatáshoz.

### <span id="page-12-2"></span>Lemezek

A házimozi-rendszer DVD, VCD és CD lemezeket tud lejátszani. Le tudja játszani a házi készítésű lemezeket, így a fényképeket és zenéket tartalmazó CD-R lemezeket is.

### Szükséges összetevők

- audio- és videocsatlakozás a házimozirendszer és a TV-készülék között.
- egy audio- vagy videolemez.

### <span id="page-12-5"></span>Lemezek lejátszása

- 1 Helyezzen be lemezt a házimozirendszerbe.
	- » A TV-készülék a megfelelő HDMIforrásra kapcsol és a lemez lejátszása automatikusan elindul. Ha nem ez történne, nyomja meg a DISC gombot.
- 2 [A lejátszás a lejátszógombokkal vezérelhető.](#page-13-0) (lásd 'Lejátszás gombok', [12](#page-13-0). oldal)

### <span id="page-13-0"></span>Lejátszás gombok

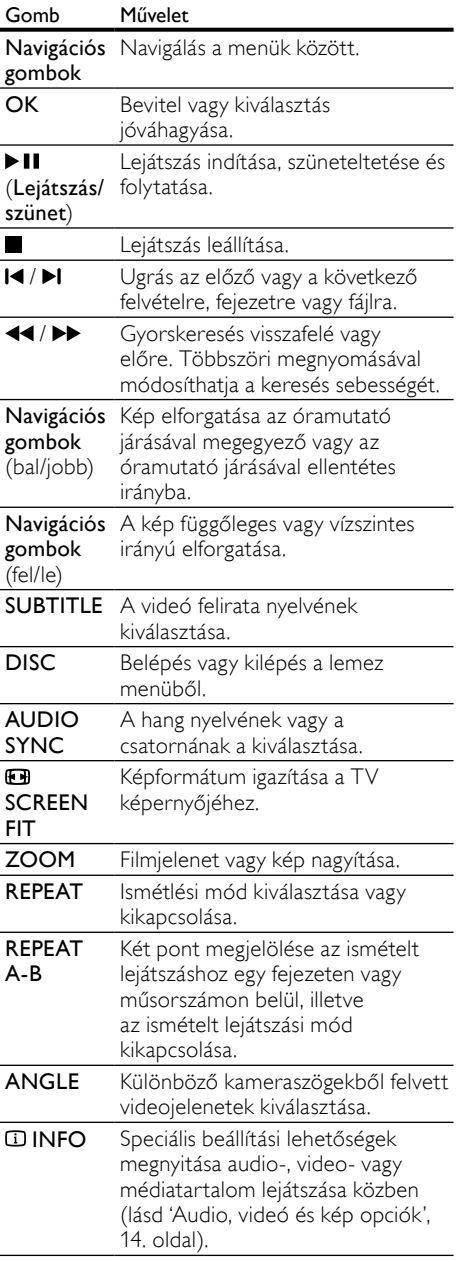

### <span id="page-13-3"></span>A menü megjelenítése VCD és SVCD esetében

A VCD és SVCD lemezek tartalommenüjének megjelenítése.

- 1 Nyomja meg a **O SETUP** gombot.<br>2 Válassza a **[Beállítások]** beállítást n
- Válassza a [Beállítások] beállítást, majd nyomja meg a OK gombot.
- $3$  Válassza a [PBC] > [Be] opciót, majd nyomja meg az OK gombot.

### Megjegyzés

- A tartalommenü kihagyásához válassza a [Ki] elemet.
- VCD/SVCD-lemez lejátszása alatt a DISC gomb megnyomásával be- vagy kikapcsolhatja a PBC (lejátszásvezérlés) funkciót.

### <span id="page-13-2"></span>Menü megjelenítése MP3/JPEG adatok esetén

Kiválaszthatja az MP3 tartalmak megjelenítési módját.

- 1 Nyomja meg a **O SETUP** gombot.<br>2 Válassza a **IBeállításoki** beállítást, r
- Válassza a [Beállítások] beállítást, majd nyomja meg a OK gombot.
- $3$  Válassza a **[MP3/|PEG megi.]** beállítást, majd nyomja meg a OK gombot.
- 4 Válasszon az alábbi lehetőségek közül, majd nyomja meg az OK gombot.
	- [Mappák megtek.]: Az MP3 fájlokat tartalmazó mappák megjelenítése.
	- [Fájlok megtek.]: Az MP3 fájlok megjelenítése.

### <span id="page-13-1"></span>A kép és hang szinkronizálása

Ha az audio- és a videotartalom nincs szinkronban, lehetősége van az audiokimeneti jel késleltetésére.

- **1** Nyomja meg a **O SETUP** gombot.<br>**2** Válassza a **[Hangbeállítás]** beállítás
- Válassza a [Hangbeállítás] beállítást, majd nyomja meg a OK gombot.
- 3 Válassza a **[Audioszinkron]** beállítást, majd nyomja meg a OK gombot.
- 4 A Navigációs gombok (fel/le) segítségével szinkronizálhatja az audio- és a videotartalmat.
- $5$  A jóváhagyáshoz nyomja meg a **OK** gombot.

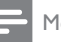

Megjegyzés

• Az audioszinkronizálás beállítása menühöz való gyors hozzáféréshez nyomja meg az AUDIO SYNC gombot a távirányítón.

# <span id="page-14-0"></span>USB-tárolóeszközök

Képek, audio és videó USB-tárolóeszközről.

### Szükséges összetevők

- Egy FAT fájlrendszerre formázott USBtárolóeszköz, ami megfelel a tömeges tárolási osztálynak.
- egy USB-hosszabítókábel, ha az USBtárolóeszköz nem illeszkedik a csatlakozóba.
	- Megjegyzés
- Használhatóak az állományok külön számítógépes program nélküli lejátszására képes, USB-vel csatlakoztatott digitális fényképezőgépek.

### <span id="page-14-5"></span>Fájlok lejátszása

- 1 Csatlakoztassa az USB-tárolóeszközt a házimozihoz.
- $2$  Nyomia meg a USB gombot.
	- » Megjelenik a tartalomböngésző.
- $3$  Válasszon ki egy fájlt, majd nyomja meg a OK gombot.
- 4 A lejátszás vezérléséhez nyomja meg a [lejátszógombokat.](#page-13-0) (lásd 'Lejátszás gombok', [12](#page-13-0). oldal)

# <span id="page-14-1"></span>DivX

DivX videók lejátszása a következőkről:

- [lemez](#page-12-2) (lásd 'Lemezek', [11](#page-12-2). oldal),. • [USB-tárolóeszköz](#page-14-0) (lásd 'USB-
- tárolóeszközök', [13.](#page-14-0) oldal).

### <span id="page-14-4"></span>VOD-kód DivX-hez

DivX videók megvásárlása és a házimozival történő lejátszása előtt regisztrálja a házimozit a www.divx.com weboldalon a DivX VOD kód segítségével.

- 1 Nyomja meg a  $\blacksquare$  SETUP gombot.<br>2 Nálassza a FÁlt, boáll boállítást, m
- Válassza a [Ált. beáll.] beállítást, majd nyomja meg a OK gombot.
- $3$  Válassza a  $\text{DivX(R)}$  VOD kód] beállítást, majd nyomja meg a OK gombot.
	- » Megjelenik a házimozi DivX VOD regisztrációs kódja.

### <span id="page-14-2"></span>Feliratok

Ha a videó többnyelvű felirattal rendelkezik, válassza ki a felirat nyelvét.

1 A videó lejátszása közben nyomja meg az SUBTITLE gombot a nyelv kiválasztásához.

### Megjegyzés

- A feliratfájl nevének meg kell egyeznie a videofájl nevével. Ha például a videofájl neve "movie.avi", a feliratfájlt "movie.srt" vagy ..movie.sub" néven kell elmenteni.
- A házimozi-rendszer a következő formátumú feliratfájlok lejátszására képes: .srt, .sub, .txt, .ssa, .ass, smi és .sami. Ezek a fájlok a navigációs menüben nem jelennek meg.
- Ha a felirat nem helyesen jelenik meg, át kell állítani a karakterkészletet.

### <span id="page-14-3"></span>Felirat karakterkészlete

Ha a feliratok nem helyesen jelennek meg, a karakterkészletet át kell állítani a DivX-feliratot támogató karakterkészletre.

- **1** Nyomia meg a  $\bigcirc$  **SETUP** gombot.
- Válassza a **[Beállítások]** beállítást, majd nyomja meg a OK gombot.
- Válassza a *[DivX felirat]* beállítást, majd nyomja meg a OK gombot.

Válasszon egy karakterkészletet, majd nyomja meg az OK gombot.

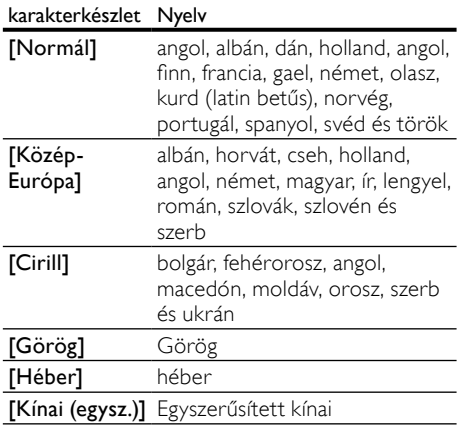

# <span id="page-15-0"></span>Audio, videó és kép opciók

Speciális funkciók használata lemezről és USB tárolóeszközről audio-, video- vagy médiafájlok lejátszásakor.

### <span id="page-15-2"></span>Hangzásbeállítás

- 1 A következő opciók közti választáshoz nyomja meg egymás után többször az INFO gombot.
	- Az aktuális műsorszám adatainak és idejének megjelenítése.
	- [Ki]: Az ismételt lejátszási mód kiválasztásához nyomja meg a Navigációs gombok (bal/jobb).
	- [Lemez ugrás:]: Videofelvétel bizonyos részére ugrás a lemez idejének megadásával.
	- [Műsorszám ugrás:]: Videofelvétel bizonyos részére ugrás a műsorszám idejének megadásával.
	- [Műsorsz. kivál.:]: Egy konkrét műsorszám kiválasztása.

### <span id="page-15-1"></span>Videobeállítások

- 1 Nyomja meg a  $\overline{u}$  INFO gombot.
	- » Megjelenik a videobeállítások menüje.
- 2 Az Navigációs gombok és OK megnyomásával a következő lehetőségeket választhatja ki és módosíthatja:
	- [Felvétel]: Adott felvétel kiválasztása.
	- [Fejezet]: Adott fejezet kiválasztása.
	- [Műsorsz.]: Egy konkrét műsorszám kiválasztása (csak VCD/SVCD esetén).
	- **[Hang]**: Videó hangnyelvének kiválasztása.
	- **[Felirat]**: A videó felirata nyelvének kiválasztása.
	- [Szög]: Különböző kameraszögekből felvett videojelenetek kiválasztása.
	- **FFV. idől:** Videofelvétel bizonyos részére ugrás a felvétel idejének megadásával.
	- [Fj. idő]: Videofelvétel bizonyos részére ugrás a fejezet idejének megadásával.
	- [Lemez idő]: Videofelvétel bizonyos részére ugrás a lemez idejének megadásával (csak VCD/SVCD esetén).
	- [Mszám idő]: Videofelvétel bizonyos részére ugrás a műsorszám idejének megadásával (csak VCD/SVCD esetén).
	- [AB ism.]: Két pont megjelölése az ismételt lejátszáshoz egy fejezeten vagy műsorszámon belül, illetve az ismételt lejátszási mód kikapcsolása.
	- [Előnézet]: A lemeztartalom előnézetének kiválasztása.
	- [Ismétel]: Ismételt lejátszási mód kiválasztása.
	- [Időkijelz.]: Az időkijelzéssel kapcsolatos információk kiválasztása.

### <span id="page-15-3"></span>Kép opciók

- 1 A képelőnézeti mód megnyitásához nyomja meg az **II INFO** gombot.
	- » Megjelenik 12 indexkép.
- $2$  A  $\blacktriangleleft$  / $\blacktriangleright$  gombok megnyomásával léphet az előző vagy következő oldalra.
- $3$  A Navigációs gombok és az OK gomb segítségével válasszon ki egy képet.

### <span id="page-16-5"></span>Diavetítések

Audiolejátszás közben olyan szórakoztató funkciókat is elindíthat, mint pl. a kép és zenés diavetítés.

### <span id="page-16-1"></span>Képek diavetítése

A lemezen vagy USB tárolóeszközön tárolt képek diavetítésének megtekintése.

- 1 Válasszon egy képet a lemezről vagy USB tárolóeszközről, majd nyomja meg az gombot.
- A diavetítés leállításához nyomia meg a gombot.

### <span id="page-16-2"></span>Zenés diavetítések

Zenés diavetítés létrehozása zene és képek egyidejű lejátszásához.

- 1 Válasszon ki egy zeneszámot, majd nyomja meg az OK gombot.
- $2$  Nyomja meg a  $\rightarrow$  BACK gombot a képmappába történő belépéshez.
- $3$  Válasszon egy fényképet, majd az  $\blacktriangleright$ (Lejátszás) gomb megnyomásával indítsa el a diavetítést.
- $4$  A diavetítés leállításához nyomia meg a  $\blacksquare$ gombot.
- $5$  A zene leállításához nyomja meg ismét a  $\blacksquare$ gombot.

# <span id="page-16-0"></span>Rádió

FM-rádió hallgatása a házimozin és akár 40 rádióállomás tárolása.

### Szükséges összetevők

• FM-antenna.

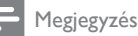

- Az AM és a digitális rádió nem támogatott.
- Ha nem észlel sztereó jelet, a készülék felkéri, hogy állítsa be újból a rádióállomásokat.
- A legjobb vétel érdekében helyezze az antennát a TV-készüléktől vagy más sugárzó forrástól távolabbra.

### <span id="page-16-3"></span>Állomások beállítása

- 1 Csatlakoztassa az FM-antennát a rövid üzembe helyezési útmutatóban leírtak szerint.
- 2 Nyomja meg a RADIO gombot.
	- » Ha már beállította a rádióállomásokat, a legutoljára hallgatott rádióállomás lejátszása indul.
	- » Ha rádióállomások még nincsenek beállítva, a kijelző panelen "AUTO INSTALL...PRESS PLAY" üzenet jelenik meg. Nyomja meg az ▶ (Lejátszás) gombot.
- $3$  Rádióállomások hallgatásához vagy módosításához a következő gombokat kell megnyomni:

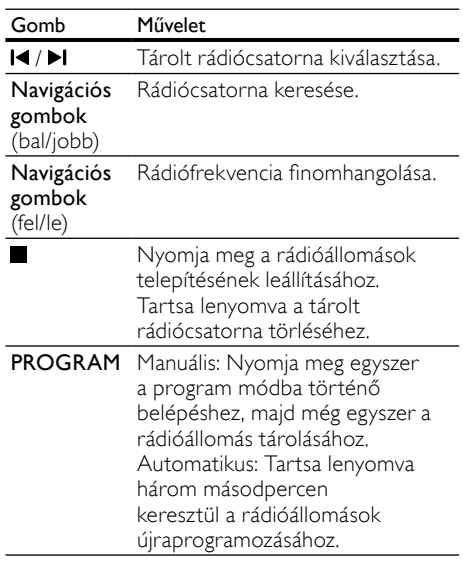

### <span id="page-16-4"></span>Rádió hallgatása

- Nyomja meg a RADIO gombot.
	- Előre beállított állomás hallgatásához nyomja meg az  $\blacksquare$  vagy  $\blacktriangleright$ l gombot.
	- Rádióállomás kereséséhez és hallgatásához nyomja meg a Navigációs gombok (bal/jobb) gombot.
- $2$  A hangerő változtatásához nyomia meg az +/- (Hangerő) gombot.

# <span id="page-17-0"></span>MP3-lejátszó

MP3-lejátszó csatlakoztatása audiofájlok vagy zene lejátszásához.

### Szükséges összetevők

- MP3-lejátszó
- 3,5 mm-es sztereó audiokábel

### <span id="page-17-2"></span>Zenelejátszás

- 1 Csatlakoztassa az MP3-lejátszót a házimozirendszerhez a rövid üzembe helyezési útmutatóban leírtak szerin.
- $2$  Nyomja meg többször egymás után az AUDIO SOURCE gombot, amíg az ..**MUSIC I-LINK**" felirat megielenik a kijelzőpanelen.
- 3 Nyomja meg az MP3-lejátszó gombjait, az audiofájlok vagy zene kiválasztásához és lejátszásához.

# <span id="page-17-1"></span>MP3-fájlok létrehozása

A házimozit használva audió CD-kből MP3-fájlokat készíthet.

### Szükséges összetevők

- Audiolemez.
- USB-tárolóeszköz<br>1 Csatlakoztasson e
- 1 Csatlakoztasson egy USB-tárolóeszközt a házimozihoz.
- látssza le az audió CD-t (CDDA/HDCD).
- Nyomja meg a **CREATE MP3** gombot.
	- » Megerősítő üzenet jelenik meg.
- 4 Válassza a [Ign] beállítást, majd nyomja meg a OK gombot.
	- » Megjelenik az MP3-fájlok létrehozására szolgáló képernyő. A jobb oldali panel tartalmazza az MP3-beállításokat, a bal oldali pedig a zeneszámokat listázza fel.

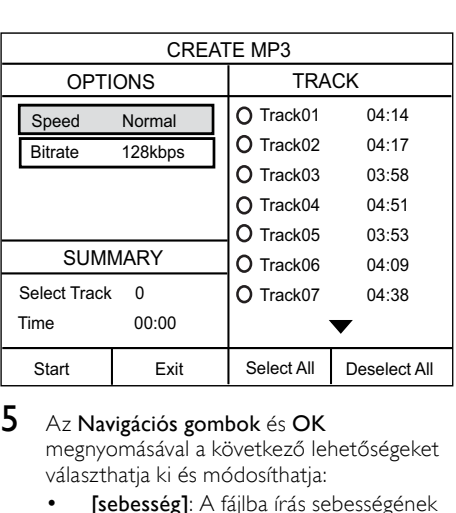

### $5$  Az Navigációs gombok és OK

megnyomásával a következő lehetőségeket választhatja ki és módosíthatja:

- [sebesség]: A fájlba írás sebességének kiválasztása.
- **[Átv. seb.]**: Az átalakítási minőség kiválasztása.
- [Szöveg: ID3]: MP3-formátumba konvertálásnál a zeneszám adatainak másolása.
- [Eszköz]: Az MP3-fájlok tárolásához használni kívánt USB-eszköz kiválasztása.
- $6$  Navigálion a jobb oldali panelre, válassza ki a zeneszámokat és nyomja meg az OK gombot.
	- Az összes zeneszám kiválasztásához navigáljon az **[Összes kiválasztása]** pontra, majd nyomja meg az OK gombot.
- 7 Az MP3-formátumba konvertálás elindításához válassza ki a [start] lehetőséget, majd nyomja meg az OK gombot.
	- » Az USB-tárolóeszközön létrejön egy, az MP3-fájlokat tartalmazó új mappa.
	- A menüből való kilépéshez válassza az [Kilépés] elemet, majd nyomja meg az OK gombot.

### Megjegyzés

- A konvertálás folyamata alatt ne nyomjon meg egy gombot sem.
- A DTS CD és másolásvédett CD lemezek nem konvertálhatók.
- Írásvédett vagy jelszóval védett USBtárolóeszköz nem használható MP3-fájlok tárolására.

# <span id="page-18-2"></span><span id="page-18-0"></span>EasyLink

A házimozi támogatja a Philips EasyLink funkciót, amely a HDMI-CEC (Consumer Electronics Control) protokollt használja. A HDMI-kapcsolaton keresztül csatlakoztatott EasyLink-kompatibilis készülékek egy távvezérlővel irányíthatók.

A Philips nem garantálja a 100%-os együttműködést minden HDMI-CEC készülékkel.

### Szükséges összetevők

- HDMI-CEC kompatibilis készülékek.
- HDMI-csatlakozás a csatlakoztatott készülékek között.

### Bekapcsolás

- 1 Kapcsolja be a HDMI-CEC műveleteket a TV-n és az egyéb csatlakoztatott eszközökön. További részletek érdekében tekintse meg a TV vagy más készülékek felhasználói kézikönyvét.
- 
- Nyomja meg a **E SETUP** gombot.<br>Válassza a **[Ált. beáll.]** beállítást, majd nyomja meg a OK gombot.
- $\frac{4}{1}$  Válassza a [EasyLink beállítás] > [EasyLink] opciót, majd nyomja meg az OK gombot.
- $5$  Válassza a [Be] beállítást, majd nyomja meg a OK gombot.

### <span id="page-18-1"></span>Eszközök vezérlése

A házimozi és más csatlakoztatott HDMI-CEC kompatibilis eszközök egyetlen távvezérlővel való irányítása.

### Lejátszás egy gombnyomásra

Ha bekapcsolja az egy gombnyomásra történő lejátszást, a TV-készülék automatikusan a megfelelő csatornára kapcsol, ha a házimozi rendszerbe lemezt helyeznek.

Készenléti üzemmód egy gombnyomásra Amikor lenyomva tartja a távvezérlő O<br>(Standby (Készenlét)) gombját, a házimozi és minden csatlakoztatott HDMI-CEC készülék (amennyiben ezek támogatják az egygombos készenléti üzemmódot) átkapcsol készenléti üzemmódba.

Amennyiben a házimozi-rendszeren engedélyezte a készenléti üzemmód egy gombnyomásra funkciót, akkor azt a TV vagy más HDMI-CEC eszköz távvezérlőjével készenléti üzemmódba kapcsolhatja.

# <span id="page-19-0"></span>6 A beállítások módosítása

Ez a fejezet a házimozi beállításainak módosításában nyújt segítséget.

### Vigyázat

• A legtöbb beállítás alapértelmezett formájában a házimozi számára leginkább megfelelő érték. Hacsak nincs különösebb oka egy adott beállítás módosítására, az a legjobb, ha az alapértelmezett értéken hagyja.

- Megjegyzés
- A szürkén megjelenő beállítások nem módosíthatók.
- Az előző menühöz történő visszatéréshez nyomja meg a BACK gombot. A menüből a **ED SETUP** gomb megnyomásával léphet ki.

# <span id="page-19-1"></span>Kép

A kép- és hangbeállítások módosítása, hogy azok a lehető legjobban megfeleljenek igényeinek.

### Megjegyzés

• A legjobb beállítás automatikusan kiválasztásra kerül a TV-készüléken. Ha módosítja a beállítást, győződjön meg róla, hogy a TVkészülék támogatja-e az új beállítást.

### <span id="page-19-5"></span>Képbeállítás és formátum

- 1 Nyomja meg a  $\Box$  SETUP gombot.<br>2 Nálassza a Mideobeáll 1 beállítást
- Válassza a *[Videobeáll.]* beállítást, majd nyomja meg a OK gombot.
- $3$  Változtassa meg a következő beállításokat, majd nyomja meg az OK gombot:
	- [TV-rendszer]: A TV-készülék által támogatott videoformátumokhoz.
	- [TV monitor]: A TV-készüléknek megfelelő képmegjelenítési formátumokhoz.
	- [Képbeállítások]: Előre meghatározott színbeállítás.

### <span id="page-19-3"></span>Képfelbontás

Nagy felbontású HDMI videoformátumok megtekintéséhez válassza a TV-készülék kapacitásának leginkább megfelelő videobeállításokat.

- **1** Nyomja meg a  $\blacksquare$  **SETUP** gombot.<br>**2** Nálassza a **Mideobeáll** beállítástu
- Válassza a **[Videobeáll.]** beállítást, majd nyomja meg a OK gombot.
- $3$  Válassza a [HDMI-beállítás] beállítást, majd nyomja meg a OK gombot.
- 4 Változtassa meg a következő beállításokat, majd nyomja meg az OK gombot:
	- [Szélesképernyős]: A TV-készülék 16:9 széles képernyős megjelenítési beállítása.
	- [HDMI videó]: HDMI-felbontás.

### <span id="page-19-6"></span>Nagy felbontású kép

Nagy felbontású JPEG képek támogatása.

- **1** Nyomja meg a **© SETUP** gombot.<br>**2** Nálassza a **Nideobeáll 1** beállítást
- Válassza a *[Videobeáll.]* beállítást, majd nyomja meg a OK gombot.
- $3$  Válassza a [HD | PEG] > [Be] opciót, majd nyomja meg az OK gombot.

# <span id="page-19-2"></span>Hang

Hangbeállítások módosítása, hogy azok a lehető legjobban megfeleljenek igényeinek.

### <span id="page-19-4"></span>HDMI-hang

A rendszer a HDMI-hangot automatikusan két csatornára keveri le, a TV-készülék hangszóróinak megfelelően. Ha a hangot nem a TV-készüléken keresztül szeretné hallgatni, kapcsolja ki a HDMIhangot.

- 1 Nyomja meg a © SETUP gombot.<br>2 Válassza a Mangheállítás1 heállítás
- Válassza a [Hangbeállítás] beállítást, majd nyomja meg a OK gombot.
- $3$  Válassza a [HDMI-hang] > [Ki] opciót, majd nyomja meg az OK gombot.

# <span id="page-20-0"></span>Nyelv

Válassza ki a főmenü, a hang és feliratok nyelvét.

### <span id="page-20-2"></span>Főmenü

- 1 Nyomja meg a  $\Box$  SETUP gombot.<br>2 Válassza a **EÁlt, beáll 1** beállítást, m
- Válassza a **[Ált. beáll.]** beállítást, majd nyomja meg a OK gombot.
- $3$  Válassza a **[Kijelző nyelve]** beállítást, majd nyomja meg a OK gombot.
- 4 Válassza ki a házimozi-rendszer menüjének nyelvét, majd nyomja meg az OK gombot.

### <span id="page-20-6"></span>Lemezen található audiotartalom

- 1 Nyomja meg a  $\Box$  SETUP gombot.<br>2 Válassza a **FBeállításoki** beállítást r
- Válassza a **[Beállítások]** beállítást, majd nyomja meg a OK gombot.
- $3$  Válassza a [Hang] beállítást, majd nyomja meg a OK gombot.
- $4$  Válassza ki a lemezen az audiotartalom nyelvét, majd nyomja meg az OK gombot.

### Megjegyzés

- Ha a kívánt nyelv nem elérhető a lemez megadott nyelvei között, válassza ki a lista [Egyebek] opcióját, majd adja meg a felhasználói utasítás hátoldalán található 4 jegyű nyelvi kódot.
- Ha a lemezen nincs meg az Ön által kiválasztott hangcsatorna, a házimozi a lemez alapértelmezett nyelvét fogja használni.

### <span id="page-20-3"></span>Lemez feliratai

- 1 Nyomja meg a **O SETUP** gombot.<br>2 Válassza a **Fecilitásoki** beállítástu
- Válassza a **[Beállítások]** beállítást, majd nyomja meg a OK gombot.
- $3$  Válassza a **[Felirat]** beállítást, majd nyomja meg a OK gombot.
- $4$  Válassza ki a lemezen a feliratok nyelvét, majd nyomja meg az OK gombot.

### <span id="page-20-5"></span>Lemez menü

- 1 Nyomja meg a **© SETUP** gombot.<br>2 Nálassza a **Reállításoki** beállítást r
- Válassza a [Beállítások] beállítást, majd nyomja meg a OK gombot.
- $3$  Válassza a **[Lemez menü]** beállítást, majd nyomja meg a OK gombot.
- 4 Válassza ki a lemezen a menü nyelvét, maid nyomja meg az OK gombot.

### Megjegyzés

- Ha a kívánt nyelv nem elérhető a lemez megadott nyelvei között, válassza ki a lista [Egyebek] opcióját, majd adja meg a felhasználói utasítás hátoldalán található 4 jegyű nyelvi kódot.
- Ha a lemezen nincs meg az Ön által kiválasztott hangcsatorna, a házimozi a lemez alapértelmezett nyelvét fogja használni.

# <span id="page-20-1"></span>Szülői ellenőrzés

Korlátozza a lemezekhez való hozzáférést.

### <span id="page-20-4"></span>Jelszó

Lejátszási korlátozással rendelkező lemez lejátszásához jelszót adhat meg, amelyet később módosíthat.

- **1** Nyomja meg a  $\Box$  **SETUP** gombot.
- $2$  Válassza a **[Beállítások]** beállítást, majd nyomja meg a OK gombot.
- $3$  Válassza a **[Jelszó]** beállítást, majd nyomja meg a OK gombot.
	- » A jelszó változtatása menü megjelenik.
- 4 A jelszó beállításához vagy módosításához kövesse a képernyőn megjelenő utasításokat.
	- Ha nincs jelszava vagy elfelejtette, írja be: 0000.
- 5 Nyomja meg a OK gombot.

### <span id="page-21-4"></span>Besorolások

Egyes lemezeket korhatár-besorolással rögzítenek. A házimozi beállítható úgy, hogy csak a gyermek életkoránál alacsonyabb besorolású lemezeket játsszon le.

- 1 Nyomja meg a  $\Box$  SETUP gombot.<br>2 Válassza a FReállításoki beállítást 1
- Válassza a **[Beállítások]** beállítást, majd nyomja meg a OK gombot.
- $3$  Válassza a [Szülői] beállítást, majd nyomja meg a OK gombot.
	- » Megjelenik a jelszó megadását kérő üzenet.
- $4$  Adja meg a jelszót a Számgombok segítségével.
- $5$  Válassza ki a kívánt korhatárt, maid nyomia meg az OK gombot.
	- A lemezek korhatár-besorolásra való tekintet nélkül történő lejátszásához válassza a 8-as szintet vagy a következő lehetőséget: [Ki].

### <span id="page-21-5"></span>Lemez lezárása

A korhatár-besorolással és szülői ellenőrzéssel nem rendelkező lemezek korlátozásához zárja le manuálisan a lemezt. A házimozi-rendszerben maximum 20 lemez zárolható.

- 1 A lemez lejátszása közben nyomja meg a  $\Box$ SETUP gombot.
- $2$  Válassza a **[Ált. beáll.]** beállítást, majd nyomja meg a OK gombot.
- $3$  Válassza a **[Lemezzár] > [Zár]** opciót, maid nyomja meg az OK gombot.
	- » Megjelenik a jelszó megadását kérő üzenet.
- $4$  Adja meg a jelszót a Számgombok segítségével.
	- » A lemez lezárása megtörtént.
	- » A lezárt lemez lejátszásához adja meg a jelszót.

## <span id="page-21-0"></span>Energiatakarékosság

A következő beállítások módosításával energiát takaríthat meg.

### <span id="page-21-1"></span>Automatikus készenlét

Lemezről vagy USB-tárolóeszközről való lejátszáskor a házimozi automatikusan készenléti üzemmódba kapcsol:

- ha 10 percig szüneteltetett vagy leállított üzemmódban van
- és ez idő alatt nem nyom meg semmilyen gombot.
- $\frac{1}{2}$  Nyomja meg a **EI SETUP** gombot.<br>2 Nálassza a **fÁlt-beáll 1** beállítást-m
- Válassza a **[Ált. beáll.]** beállítást, majd nyomja meg a OK gombot.
- $3$  Válassza a **[Aut. készenlét] > [Be]** opciót, majd nyomja meg az OK gombot.

### <span id="page-21-2"></span>Elalváskapcsoló

Időzítők beállítása a házimozi meghatározott idő elteltével készenléti üzemmódba kapcsolásához.

- **1** Nyomja meg a  $\blacksquare$  **SETUP** gombot.<br>**2** Válassza a **IÁlt**, beáll 1 beállítást, m
- Válassza a **[Ált. beáll.]** beállítást, majd nyomja meg a OK gombot.
- $3$  Válassza a **[Elalváskapcsoló]** beállítást, majd nyomja meg a OK gombot.
- 4 Válassza ki az elalváskapcsoló időtartamát.
	- » Az elalvási idő maximum 60 percre állítható. Az alváskapcsoló [Ki] beállítás esetén kikapcsol.
- $5$  Nyomja meg a **OK** gombot az aktiválásához.
	- » A házimozi a megadott időtartam eltelte után készenléti állapotba vált.

### <span id="page-21-3"></span>Képernyővédő

Automatikusan képernyőkímélő módba kapcsolja házimoziját a következő esetekben:

- ha 10 percig szüneteltetett vagy leállított üzemmódban van
- és ez idő alatt nem nyom meg semmilyen gombot.
- **1** Nyomja meg a  $\Box$  SETUP gombot.
- 2 Válassza a **[Ált. beáll.]** beállítást, majd nyomja meg a OK gombot.
- $3$  Válassza a [Képernyővédő] > [Be] opciót, majd nyomja meg az OK gombot.

# Magyar

### <span id="page-22-4"></span>Kijelzőpanel

A házimozi kijelzőpanelje fényerejének állítása.<br>1 Nyomia meg a **ELSETUP** gombot

- **1** Nyomja meg a **© SETUP** gombot.<br>**2** Válassza a **IÁIt, beáll 1** beállítást, m
- Válassza a **[Ált. beáll.]** beállítást, majd nyomja meg a OK gombot.
- $3$  Válassza a [Kijelző fényereje] beállítást, majd nyomja meg a OK gombot.
- 4 Válassza ki a fényerőt, majd nyomja meg az OK gombot.

# <span id="page-22-3"></span>A gyári beállítások visszaállítása

A házimozi alapértelmezett beállításainak visszaállítása. A szülői felügyelet beállításai nem állíthatók vissza az alapértelmezett beállításokra.<br>1 Nyomia meg a **ELSETUP** gombot

- 1 Nyomja meg a **© SETUP** gombot.<br>2 Válassza a **IBeállítások1** beállítást. i
- Válassza a [Beállítások] beállítást, majd nyomja meg a OK gombot.
- $3$  Válassza a **[Alapért.]** beállítást, majd nyomja meg a OK gombot.
- 4 Válassza a **[OK]** beállítást, majd nyomja meg a OK gombot.

# <span id="page-22-0"></span>7 A szoftver frissítése

Ahhoz, hogy házimozija továbbra is a legmegfelelőbb beállításokkal működjön és ahhoz a legjobb támogatást kapja, frissítse rendszeresen a szoftvert. Vesse össze az aktuális szoftververziót a www.philips.com/support webhelyen található legfrissebb verzióval.

## <span id="page-22-1"></span>A szoftververzió ellenőrzése

- 1 Nyomja meg a **O SETUP** gombot.<br>2 Válassza a **IBeállításoki** beállítást r
- Válassza a [Beállítások] beállítást, majd nyomja meg a OK gombot.
- $3$  Válassza a [Verzióinfó] beállítást, majd nyomja meg a OK gombot.
	- » Megjelenik a szoftver verziója.

# <span id="page-22-2"></span>Szoftverfrissítés USB vagy CD-R eszközön keresztül

### Amire szüksége lesz:

- Egy legalább 75 MB memóriával rendelkező CD-R lemez vagy USB-tárolóeszköz. Az USB-tárolóeszköznek FAT formázásúnak kell lennie. Ne használjon USB merevlemezmeghajtót.
- Internetkapcsolattal rendelkező számítógép.
- Olyan tömörítőprogram, amely támogatja a ZIP fájlformátumot (például WinZip® Microsoft® Windows® rendszerre vagy Stufflt® Macintosh® rendszerre).

### 1. lépés: A legfrissebb szoftver letöltése

- 1 Csatlakoztassa az USB-tárolóeszközt vagy helyezzen be egy CD-R-lemezt a számítógépbe.
- 2 Böngészőjében lépjen a www.philips.com/ support oldalra.
- 3 A Philips támogatás weboldalán keresse meg az adott terméket és a Szoftver és meghajtók elemet.
	- » A szoftverfrissítés zip fájlként érhető el.
- 4 Mentse el a zip-fájlt az USB-tárolóeszköz vagy a CD-R-lemez gyökérkönyvtárába.
- $5$  Az archiváló segédprogram használatával csomagolja ki a szoftverfrissítő fájlt a
- $\bf{6}$  Távolítsa el az USB-tárolóeszközt vagy CD-R-lemezt a számítógépből.

### 2. lépés: Frissítse a szoftvert

### Figyelem

- Az USB-tárolóeszköz használata előtt ellenőrizze, hogy nincs-e lemez a lemeztálcán és a lemeztálca be van-e zárva.
- 1 Csatlakoztassa a házimozi-rendszerhez az USB-tárolóeszközt vagy helyezze be a CD-R-lemezt.
- $2$  Kapcsolja a TV-t a házimozinak megfelelő forrásra.
- 3 A frissítés befejezéséhez kövesse a TVképernyőn megjelenő utasításokat.
	- » A szoftverfrissítés befejeződésekor a házimozi automatikusan kikapcsol és újraindul. Ha nem indul újra automatikusan, akkor húzza ki a tápkábelt néhány másodpercre, majd csatlakoztassa ismét.

### Megjegyzés

 • A szoftverfrissítés alatt ne kapcsolja ki a készüléket és ne vegye ki az USB-tárolóeszközt vagy a CD-R-lemezt.

# <span id="page-23-0"></span>8 Termékleírás

### Megjegyzés

 • A műszaki jellemzők és a kivitel előzetes bejelentés nélkül változhat.

### <span id="page-23-2"></span>Régiókódok

 A házimozi hátulján, illetve alján található típusazonosító táblán a támogatott régiók neve szerepel.

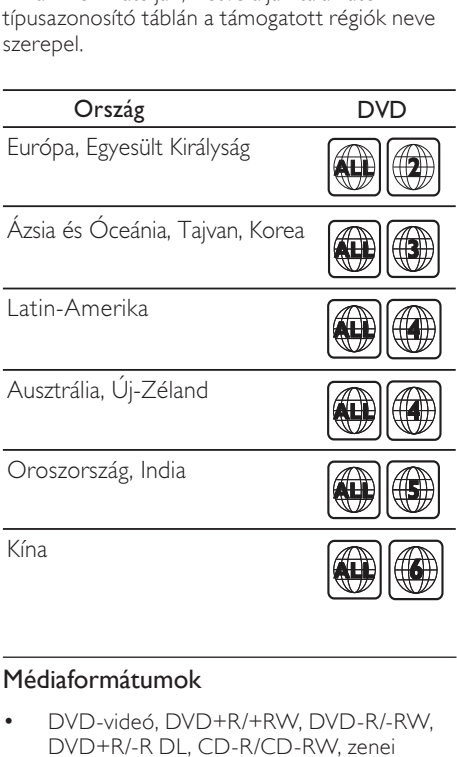

<span id="page-23-1"></span>• DVD-videó, DVD+R/+RW, DVD-R/-RW, DVD+R/-R DL, CD-R/CD-RW, zenei CD, videó CD/SVCD, képfájlok, MP3 média, WMA média, DivX média, USBtárolóeszköz

### Fájlformátumok

- Audió: .mp3, .wma
- Videó: .avi, .divx, .mpg, .mpeg
- Kép: .jpg, .jpeg

### <span id="page-24-3"></span>Erősítő

- Kimeneti összteljesítmény: 300 W RMS, (30% THD)
- Frekvenciaválasz: 20 Hz-20 kHz / ±3 dB
- Jel/zajszint arány: > 65 dB (CCIR) / (A-súlyozott)
- Bemeneti érzékenység:
	- $\bullet$  AUX:  $2 \vee$
	- Music iLink: 1 V

### <span id="page-24-8"></span>Video

- Jelrendszer: PAL / NTSC
- HDMI-kimenet: 480i/576i, 480p/576p, 720p, 1080i, 1080p

### <span id="page-24-1"></span>Hang

- S/PDIF digitális hangbemenet:
	- Optikai: TOSLINK
- Mintavételezési frekvencia:
	- MP3: 32 kHz, 44,1 kHz, 48 kHz
	- WMA: 44,1 kHz, 48 kHz
- Konstans bitsebesség:
	- MP3: 32 kb/s 320 kb/s
	- WMA: 64 kb/s 192 kb/s

### <span id="page-24-5"></span>Rádió

- Hangolási tartomány
	- Európa/Oroszország/Kína: FM 87,5-108 MHz (50 kHz);
	- Ázsia és a csendes-óceáni térség/Latin-Amerika: FM 87,5-108 MHz (50/100 kHz)
- Jel/zajszint arány: FM 50 dB
- Frekvenciaválasz: FM 200 Hz-12.5 kHz / ±6 dB

### <span id="page-24-7"></span>USB

- Kompatibilitás: nagy sebességű USB (2.0)
- Osztálytámogatás: USB Mass Storage Class (MSC)
- Fájlrendszer: FAT16, FAT32
- Maximális memóriatámogatás: < 160 GB.

### <span id="page-24-0"></span>Főegység

- Tápellátás:
	- Európa/Kína/Oroszország/India: 220- 240 V~, 50 Hz
	- Latin-Amerika/Ázsia/Csendes-óceáni térség: 110-240 V~, 50-60 Hz
- Energiafogyasztás: 55 W
- Energiafogyasztás készenléti üzemmódban: ≤ 0,9 W
- Méretek (Sz  $\times$  Ma  $\times$  Mé): 360  $\times$  58  $\times$  325 mm
- Tömeg: 2,3 kg

### <span id="page-24-4"></span>Mélynyomó

- Kimeneti teljesítmény: 50 W RMS (30% THD)
- Impedancia: 4 Ohm
- Hangsugárzók: 133 mm (5,25") mélynyomó
- Méretek (szé  $\times$  ma $\times$  mé): 160  $\times$  265  $\times$  265 mm
- Tömeg: 2,5 kg
- Kábelhossz: 3 m

### <span id="page-24-2"></span>Hangsugárzók

### Középsugárzó

- Kimeneti teljesítmény: 50 W RMS (30% THD)
- Rendszer:  $1 \times 63,5$  mm (2,5") teljes terjedelem
- Hangsugárzó impedanciája: 4 Ohm
- Hangszórók: 1 x 63,5 mm (2,5") mélynyomó
- Méretek (szé x ma x mé):  $159 \times 84.5 \times 80$  mm
- Tömeg: 0,35 kg
- Kábelhosszúság: 2 m

### Első/hátsó hangsugárzó:

- Kimeneti teljesítmény: 4 x 50W RMS (30% THD)
- Hangsugárzó impedanciája: 4 Ohm
- Hangszórók:  $1 \times 63,5$  mm (2,5") teljes terjedelem
- Méretek (szé  $\times$  ma $\times$  mé): 84,5  $\times$  159  $\times$  80 mm
- Tömeg (elülső): 0,35 kg egyenként
- Tömeg (hátsó): 0,35 kg egyenként
- Kábelhosszúság (elülső): 3 m
- Kábelhosszúság (hátsó): 7 m

### <span id="page-24-6"></span>A távvezérlő elemei

 $2 \times$  AAA-R03-1.5 V

### Lézer

- Típus: félvezető lézer GaAIAs (CD)
- Hullámhossz: 645 665 nm (DVD), 770 800 nm (CD)
- Kimeneti teljesítmény: 6 mW (DVD), 7 mW (VCD/CD)
- Sugárelhajlás: 60 fok.

# <span id="page-25-0"></span>9 Hibakeresés

### Figyelem

• Áramütésveszély! Soha ne távolítsa el a készülékházat.

Ne próbálja önállóan javítani a készüléket, mert ezzel a garancia érvényét veszíti.

Ha a készülék használata közben problémái adódnának, nézze át az alábbi pontokat, mielőtt szakemberhez fordulna. Ha probléma továbbra is fennáll, regisztrálja a terméket, és vegye igénybe a www.philips.com/welcome weboldalon rendelkezésre álló támogatást.

### <span id="page-25-1"></span>Főegység

### A házimozi-rendszer gombjai nem működnek.

• Néhány percre húzza ki a készülék tápkábelét, majd csatlakoztassa újra.

### <span id="page-25-3"></span>Kép

### Nincs kép.

- Győződjön meg róla, hogy a TV-készülék a házimozinak megfelelő jelforráshoz kapcsolódik.
- Ha ez a TV-rendszer módosítása esetén történik, a ▲ gomb megnyomásával nyissa ki a lemeztálcát, majd a nyomja meg a 3-as gombot a távvezérlőn az alapértelmezett képfelbontás visszaállításához.

#### Nem látható kép a HDMI csatlakoztatású TVkészüléken.

- Győződjön meg a HDMI-kábel épségéről. Ha sérült, cserélje le egy új kábelre.
- A gomb megnyomásával nyissa ki a lemeztálcát, majd a távvezérlő 1-es gombjával állítsa vissza az alapértelmezett képfelbontást.
- Várjon 10 másodpercig az automatikus helyreállításra, [vagy változtassa meg a](#page-19-3)  [HDMI-videobeállítást](#page-19-3) (lásd 'Képfelbontás', [18](#page-19-3). oldal).

#### A lemez nem nagyfelbontású videotartalmat játszik le.

- Győződjön meg róla, hogy a lemez videotartalma nagyfelbontású.
- Győződjön meg róla, hogy a tvkészülék támogatja a nagyfelbontású videotartalmakat.
- HDMI-kábel segítségével csatlakoztassa a TV-készülékhez.

### <span id="page-25-2"></span>Hang

### A házimozinak nincs hangja.

- [Csatlakoztassa az audiokábelt a házimozihoz,](#page-11-0)  [és a TV-készülékhez vagy más készülékekhez.](#page-11-0) (lásd 'Hangforrás csatlakoztatása TV-ről és más készülékekről', [10](#page-11-0). oldal)
- Végezze el a csatlakoztatott eszközök audiobeállításait. (lásd 'Végezze el a csatlakoztatott eszközök audiobeállításait.', 10. oldal)
- [Állítsa vissza a házimozi gyári alapbeállításait](#page-22-3) (lásd 'A gyári beállítások visszaállítása', [21](#page-22-3). oldal), kapcsolja ki a készüléket, majd kapcsolja be ismét.
- A házimozin a **SOURCE** gomb ismételt megnyomásával választhatja ki a megfelelő audiobemenetet.

### Torz vagy visszhangos a hang.

• Ha a házimozin keresztül játszik le a TV-ről audiotartalmat, győződjön meg arról, hogy a TV-készülék hangja el van némítva.

### Az audio- és a videotartalom nincs szinkronizálva.

1) Nyomia le hosszan az **AUDIO SYNC** gombot. 2) A hang és a kép szinkronizálásához öt másodpercen belül nyomja le a +/- gombot.

### <span id="page-25-4"></span>Lejátszás

### Nem játszható le a lemez.

- Tisztítsa meg a korongot.
- [Győződjön meg arról, hogy a házimozi](#page-23-1)  [az adott lemeztípust támogatja](#page-23-1) (lásd 'Médiaformátumok', [22](#page-23-1). oldal).
- [Győződjön meg róla, hogy a házimozi](#page-23-2)  [támogatja a lemez régiókódját](#page-23-2) (lásd 'Régiókódok', [22](#page-23-2). oldal).
- Ha a lemez DVD±RW vagy DVD±R lemez, győződjön meg arról, hogy a lemez véglegesítve van.

### Nem játszható le DivX-fájl.

- Ellenőrizze, hogy a DivX fájl kódolása megfelel-e a következőnek: "Home Theatre Profile" DivX kódolóval.
- Ellenőrizze, hogy a DivX videofájl teljes-e.

### A DivX feliratozás nem jelenik meg megfelelően.

- [Ellenőrizze, hogy a feliratok fájlneve](#page-14-2)  [megegyezik-e a film fájlnevével](#page-14-2) (lásd 'Feliratok', [13](#page-14-2). oldal).
- Válassza ki a megfelelő karakterkészletet: 1) Nyomja meg az  $\square$  SETUP gombot. 2) Válassza ki a [Beállítások] > [DivX felirat] lehetőséget. 3) Válassza ki a támogatott karakterkészletet. 4) Nyomja meg az OK gombot.

#### Az USB tárolóeszköz tartalma nem olvasható.

- Győződjön meg róla, hogy az USBtárolóeszköz formátuma kompatibilis a házimozival.
- Győződjön meg arról, hogy az USBtárolóeszköz fájlrendszerét a házimozi támogatja.

#### Az "x" jel vagy a "No entry" (Nincs bevitel) felirat jelenik meg a TV-képernyőn.

• A műveletet nem lehet végrehajtani.

### Az EasyLink nem működik.

• [Győződjön meg róla, hogy a házimozi](#page-18-0)  [Philips márkajelű EasyLink szabványú](#page-18-0)  [TV-készülékhez van csatlakoztatva, és az](#page-18-0)  [EasyLink funkció be van kapcsolva](#page-18-0) (lásd 'EasyLink', [17](#page-18-0). oldal).

#### Amikor a TV-készüléket bekapcsolja, a házimozirendszer is automatikusan bekapcsol.

• Ez normális jelenség Philips EasyLink (HDMI-CEC) szabvány használata esetén. A házimozi önálló működtetéséhez kapcsolja ki az EasyLink funkciót.

# <span id="page-26-0"></span>10 Tárgymutató

### A

automatikus készenlét **[20](#page-21-1)08-ban automatikus** készenlét a magyar alapján a 2008-ban 2008-ban a 2008-ban 2008-ban 200

Magyar

# Á

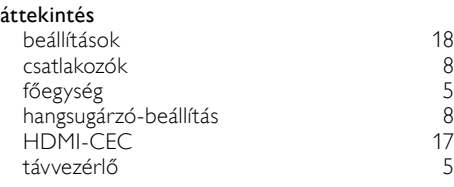

# É<br>éis

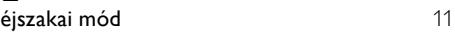

# Ú<br>úir

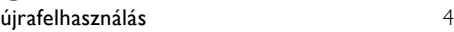

### B

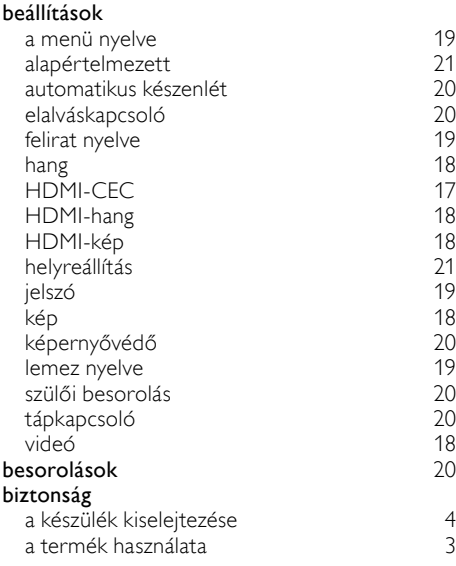

### C

#### csatlakozás hang (analóg kábel) [10](#page-11-1)<br>hang (optikai kábel - digitális) 10 hang (optikai kábel - digitális) ([10](#page-11-2) m<br>hang a TV-ből és más készülékekből (10 m hang a TV-ből és más készülékekből hangsugárzók TV (HDMI) TV (kompozit) csatlakozók előlapi csatlakozók

### D

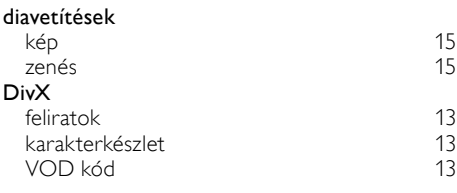

### E

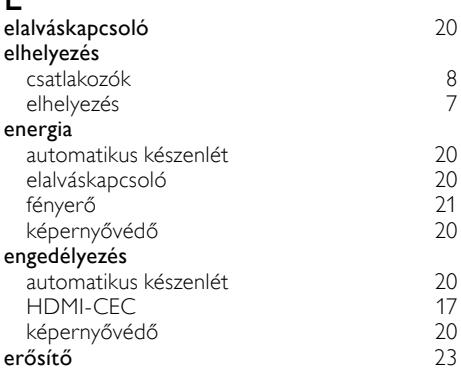

### E

### EasyLink (HDMI-CEC)

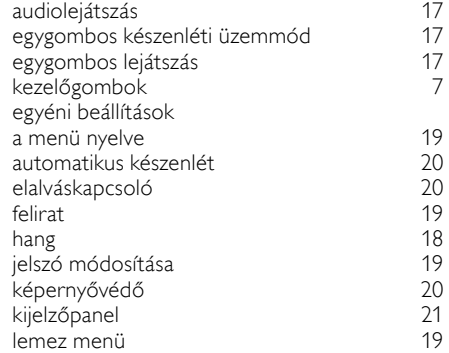

### egygombos készenléti üzemmód [17](#page-18-1) egygombos lejátszás [17](#page-18-1)

### F

[8](#page-9-2)

[9](#page-10-2)

[9](#page-10-3)

[8](#page-9-3)

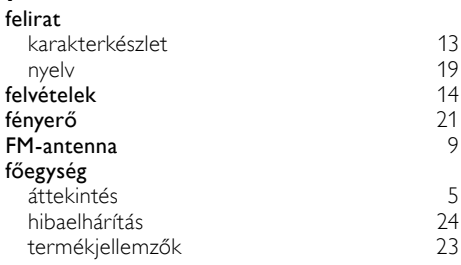

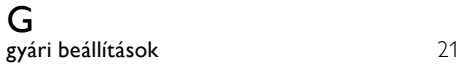

### H

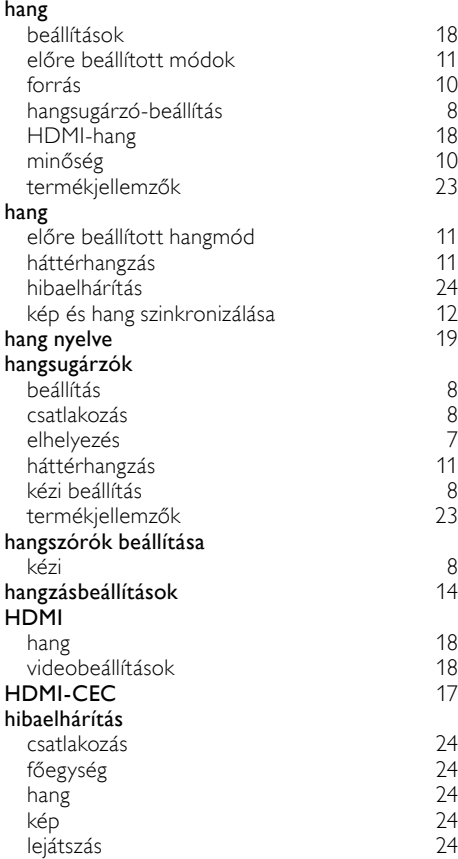

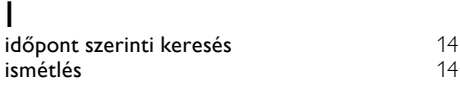

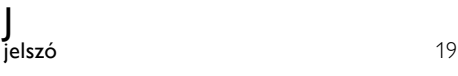

# K

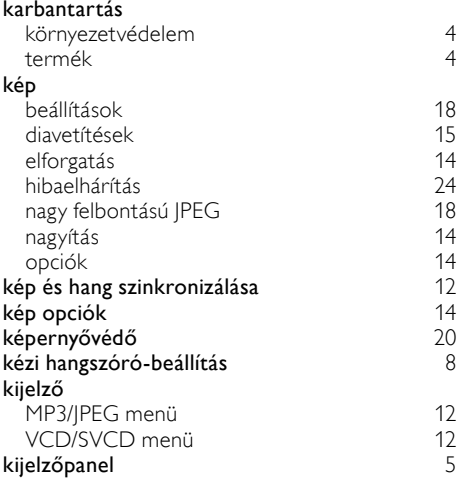

## L

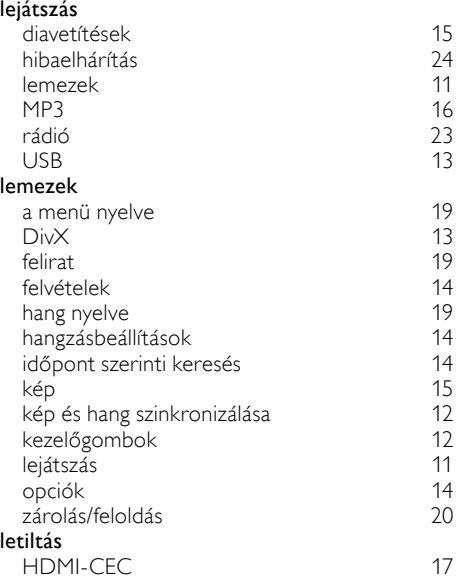

### $\overline{M}$

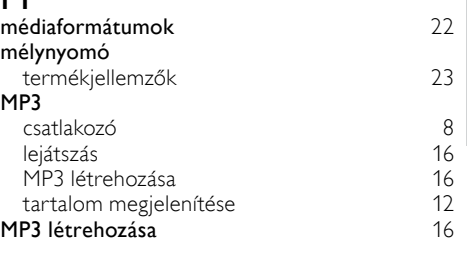

Magyar

# N

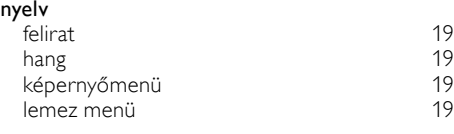

## O

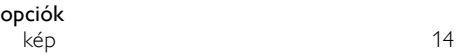

# $P$ Phi

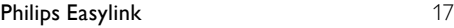

# R

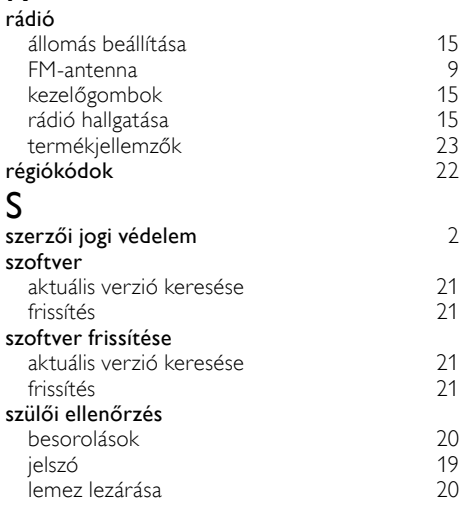

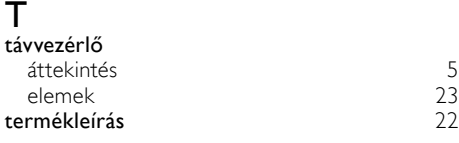

# $\overline{U}$

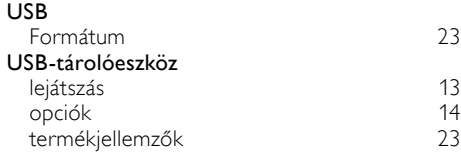

## V

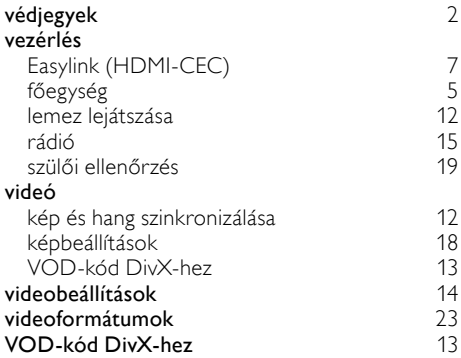